## Her zaman yardıma hazırız

www.philips.com/support Ürününüzü kaydettirmek ve destek almak için şu adrese gidin:

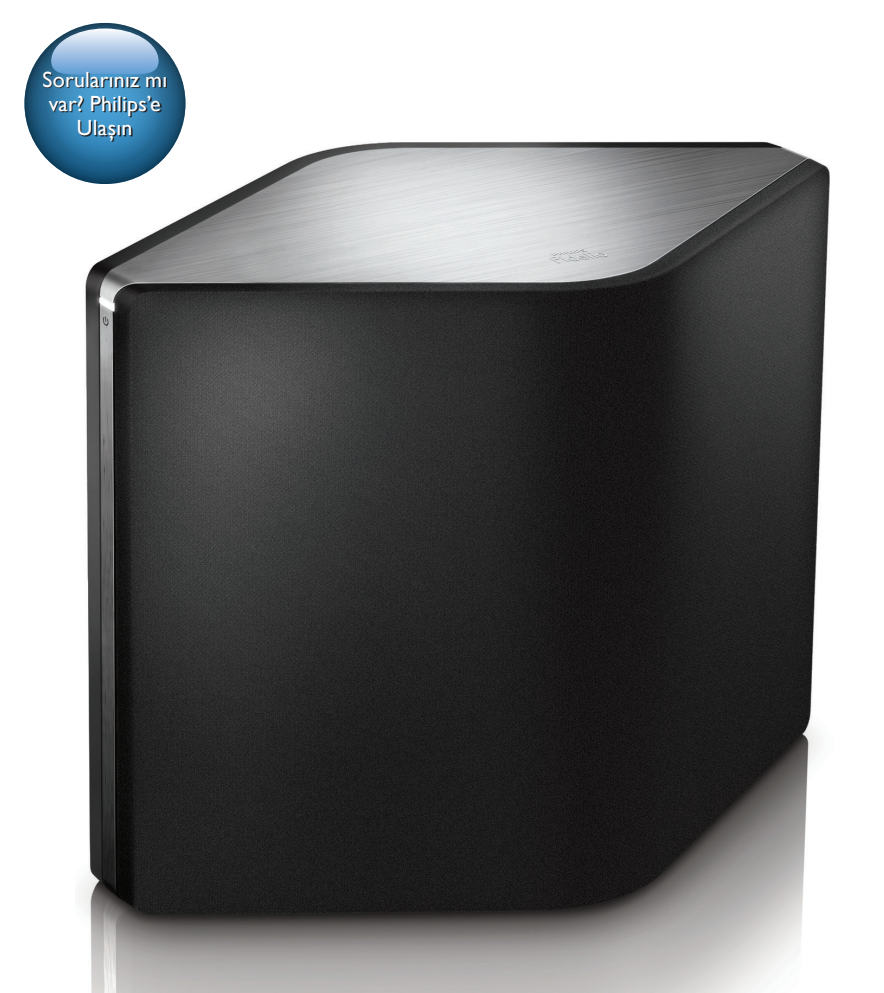

# Kullanım kılavuzu

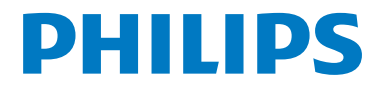

AW5000

## İçindekiler

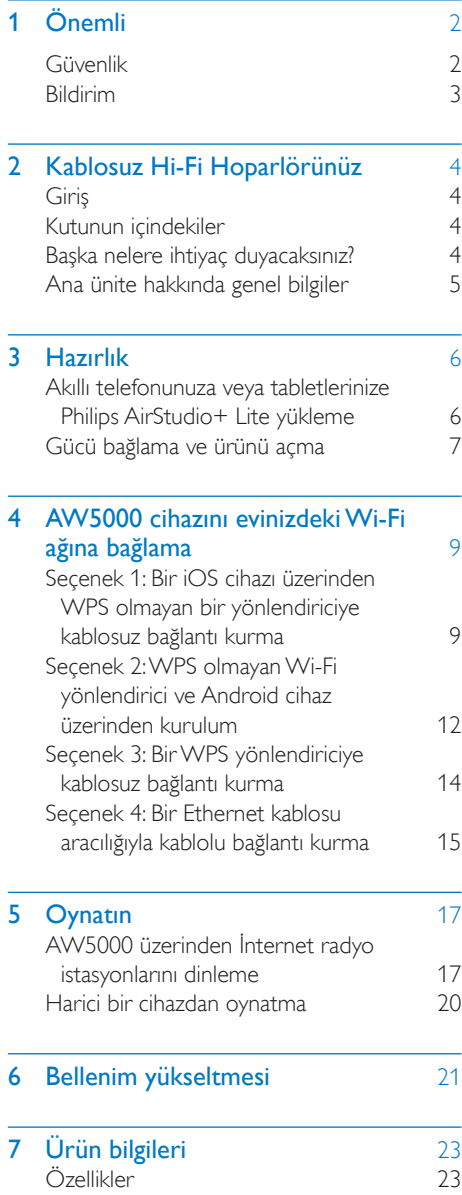

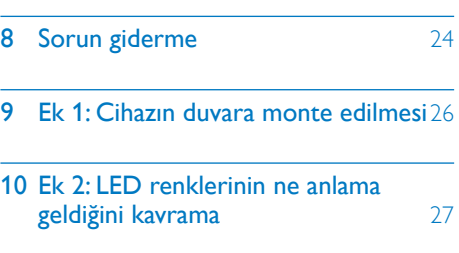

## <span id="page-3-0"></span>1 Önemli

## Güvenlik

Avrupa için bilgi:

Bu güvenlik sembollerini öğrenin

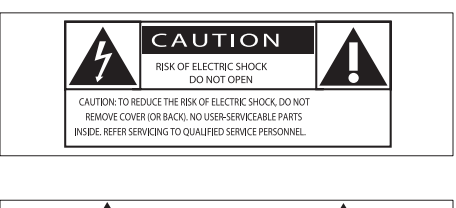

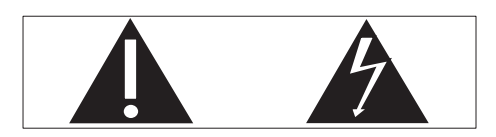

'Ünlem işareti', çalışma ve bakım sorunlarını önlemek için sağlanan bilgileri dikkatle okumanız gereken özelliklere dikkat çeker.

'Yıldırım' sembolü, elektrik çarpmasına neden olabilecek, ürün içindeki yalıtılmamış bileşenleri belirtir.

Yangın veya elektrik çarpması riskini azaltmak için, ürünü yağmur veya neme maruz bırakmayın ve içinde sıvı bulunan vazo gibi nesneleri ürünün üzerine koymayın.

- (1) Bu talimatları okuyun.
- (2) Bu talimatları saklayın.
- (3) Tüm uyarıları dikkate alın.
- d Tüm talimatları izleyin.
- $(5)$  Bu cihazı suya yakın yerlerde kullanmayın.
- (6) Yalnızca kuru bezle temizleyin.
- g Havalandırma deliklerini kapatmayın. Üreticinin talimatlarına göre kurun.
- h Bu ürünün muhafazasını çıkarmayın.
- i Ürünü damlayan / sıçrayan suya, yağmura veya yüksek oranda neme maruz bırakmayın.
- j Bu ürünü doğrudan gün ışığından, çıplak alevlerden veya ısıdan koruyun.
- (11) Radyatör, kalorifer ızgarası, soba gibi ısı kaynaklarının veya diğer elektrikli ekipmanın (amplifikatörler dahil) yanına kurmayın.
- l Ürünün üzerine herhangi bir elektrikli ekipman koymayın.
- (13) Tehlike kaynaklarını cihazın üzerine koymayın (örn. sıvı dolu nesneler, yanan mumlar).
- (14) Ana şebeke fişinin veya cihaz bağlantısının bağlantı kesme cihazı olarak kullanıldığı yerlerde, bağlantı kesme cihazı kullanıma hazır bir durumda kalmalıdır.

### Uyarı

- Bu ürünün muhafazasını kesinlikle çıkarmayın.
- Bu ürünün hiçbir parçasını yağlamayın.
- Bu ürünü hiçbir zaman diğer elektrikli ekipmanların üzerine koymayın.
- Bu ürünü doğrudan gün ışığından, çıplak alevlerden veya ısıdan koruyun.
- Cihazın güç bağlantısını kesmek için güç kablosu, fiş veya adaptöre kolayca erişebileceğinizden emin olun.

Aşırı ısınma riski! Bu cihazı kesinlikle çevresi kapalı bir yere monte etmeyin. Havalandırma için cihazın çevresinde her zaman en az 10 cm boş alan bırakın. Cihazdaki havalandırma açıklıklarının asla perde veya başka nesnelerle kapatılmadığından emin olun.

## <span id="page-4-0"></span>Bildirim

# **CE0560**

Bu ürün, Avrupa Birliği radyo paraziti gereksinimlerine uygundur.

Bu ürün, 1999/5/EC yönergesinin gereklilikleriyle uyumludur.

#### Değişiklikler

Üretici tarafından izin verilmeyen değişiklikler, kullanıcının bu ürünü kullanma iznini geçersiz kılabilir.

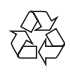

Ürününüz geri dönüştürülebilen ve yeniden kullanılabilen yüksek kaliteli malzeme ve bileşenler kullanılarak üretilmiştir.

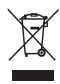

Bir ürüne, çarpı işaretli tekerlekli çöp arabası işaretli etiket yapıştırılması, söz konusu ürünün 2002/96/EC sayılı Avrupa Yönergesi kapsamında olduğu anlamına gelir.

Lütfen, elektrikli ve elektronik ürünlerin toplanması ile ilgili bulunduğunuz yerdeki sistem hakkında bilgi edinin.

Lütfen, yerel kurallara uygun hareket edin ve eskiyen ürünlerinizi, normal evsel atıklarınızla birlikte atmayın. Eskiyen ürününüzün atık işlemlerinin doğru biçimde gerçekleştirilmesi, çevre ve insan sağlığı üzerinde olumsuz etki oluşturulmasını önlemeye yardımcı olur.

#### Çevresel bilgiler

Gereksiz tüm ambalaj malzemeleri çıkarılmıştır. Ambalajı üç malzemeye kolayca ayrılabilecek şekilde yapmaya çalıştık: karton (kutu), polistiren köpük (tampon) ve polietilen (torbalar, koruyucu köpük tabakası.) Sisteminiz, uzman bir firma tarafından parçalanması halinde geri dönüştürülebilecek ve kullanılabilecek malzemelerden oluşmaktadır. Lütfen ambalaj malzemelerinin, tükenen pillerin ve eski donanımın atılmasında yerel yönetmeliklere uygun hareket edin.

Android, Google Inc.'in ticari markasıdır. Bu ticari markanın kullanımı, Google'ın izinlerine tabidir.

#### Sınıf II ekipman simgesi:

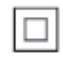

Koruyucu toprak bağlantısı olmadan sağlanan, çift yalıtımlı SINIF II cihaz.

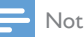

• Tip plakası, cihazı alt kısmında bulunur.

## <span id="page-5-0"></span>2 Kablosuz Hi-Fi Hoparlörünüz

Bu ürünü satın aldığınız için tebrikler, Philips'e hoş geldiniz! Philips'in sunduğu destekten tam olarak yararlanmak için, ürününüzü www.philips. com/welcome adresinde kaydettirin.

Philips ile iletişim kurduğunuzda, cihazın seri ve model numaraları istenir. Model numarası ve seri numarası, cihazın alt kısmındadır. Numaraları buraya yazın:

Model No. \_\_\_\_\_\_\_\_\_\_\_\_\_\_\_\_\_\_\_\_\_\_\_\_\_\_

Seri No.

## Giriş

Bu kablosuz Hi-Fi hoparlör ile:

- DLNA UPnP uyumlu bir uygulamadan gönderilen müzikleri dinleyin.
- İnternet radyo istasyonlarını veya çevrimiçi müzik servislerini dinleyebilirsiniz.
- MP3-LINK soketi üzerinden diğer ses cihazlarından müzik çalabilirsiniz.

## Kutunun içindekiler

Ambalaj içeriğini kontrol edin:

- Dahili Wi-Fi özelliğine sahip kablosuz Hi-Fi hoparlör
- 2 x AC güç kablosu
- Hızlı başlangıç kılavuzu
- Güvenlik dosyası

## Başka nelere ihtiyaç duyacaksınız?

AW5000 cihazına kablosuz olarak ses akışı gerçekleştirmek için aşağıdakilere ihtiyacınız olacaktır:

- onaylı bir Wi-Fi yönlendirici
- iPod touch/iPhone/iPad gibi bir iOS cihaz veya Android telefon ya da tablet gibi bir Android cihaz
- Apple App Store'da (iOS cihazlar için) veya Google Play Store'da (Android cihazlar için) bulunan Philips AirStudio+ Lite uygulaması

AW5000 cihazınız, Wi-Fi yönlendirici üzerinden iOS/Android cihazınızla aynı yerel ağa bağlanmalıdır.

## <span id="page-6-0"></span>Ana ünite hakkında genel bilgiler

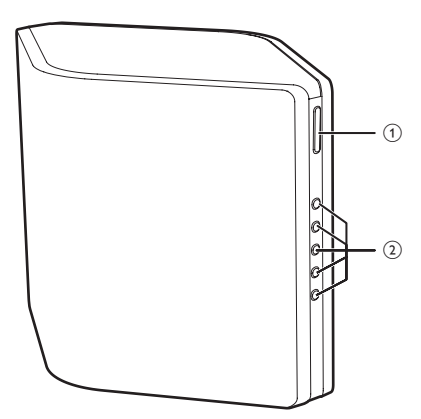

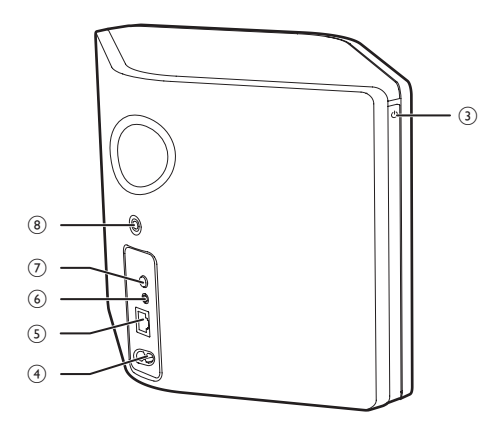

- $(1) +1$ 
	- Ses seviyesini ayarlar.
- $(2)$  Sayı tuşları (1-5)
	- Bir İnternet radyo istasyonu seçer.
- 
- $(3)$  Güç göstergesi/düğmesi  $\circ$ 
	- Cihazın o anki durumunu gösterir.
	- Cihazı açar veya normal/tasarruflu bekleme moduna geçer.
- $(4)$  AC IN ~
	- Güç kablosunu bağlayın.

### $(5)$  ETHERNET

• (İsteğe bağlı) Ethernet kablosu (birlikte verilmez) aracılığıyla bir kablosuz yönlendiriciye bağlayın.

#### $6$  MP3-LINK

• Harici müzik çaları bir MP3 bağlantı kablosu (birlikte verilmez) aracılığıyla bağlayabilirsiniz.

#### g WI-FI SETUP düğmesi

- Cihazı bir Wi-Fi ağına bağlar.
- (8) Duvar montajı için vida deliği

### İpucu

• [Duvar montajı hakkında ayrıntılı bilgi için Ek 1 bölümüne](#page-27-1)  [bakabilirsiniz](#page-27-1) (bkz. 'Ek 1: Cihazın duvara monte edilmesi' sayfa [29](#page-27-1)).

## <span id="page-7-0"></span>3 Hazırlık

Bu bölümdeki talimatları her zaman sırasıyla takip edin.

### <span id="page-7-1"></span>Akıllı telefonunuza veya tabletlerinize Philips AirStudio+ Lite yükleme

1 (iPod touch/iPhone/iPad kullanıcıları için) Apple App Store'dan Philips AirStudio+ Lite uygulamasını yükleyin ve ardından uygulamayı çalıştırın.

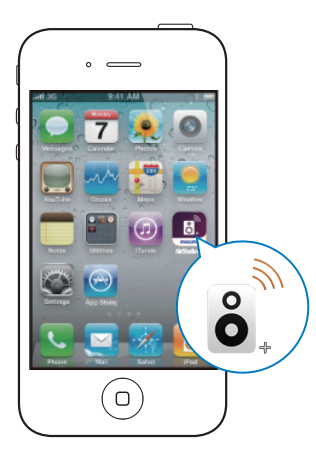

(Android akıllı telefon veya tablet kullanıcıları için) Google Play Store'dan Philips AirStudio+ Lite uygulamasını yükleyin ve ardından uygulamayı çalıştırın.

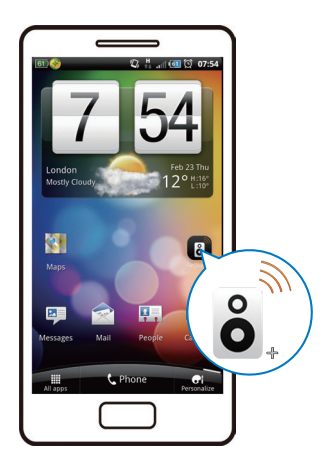

2 Giriş sayfalarını görüntülemek için ekranı sağa kaydırın, ardından ilk Kurulum sayfasına gidin veya ilk Kurulum sayfasına doğrudan giriş yapmak için Tanıtımı geç öğesine dokunun.

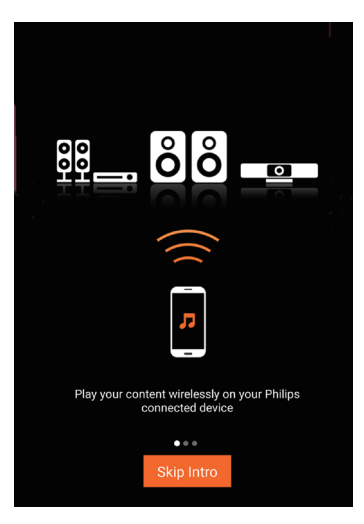

<span id="page-8-0"></span>3 İlk Kurulum sayfasında, Yeni bir hoparlör ayarla öğesine dokunun.

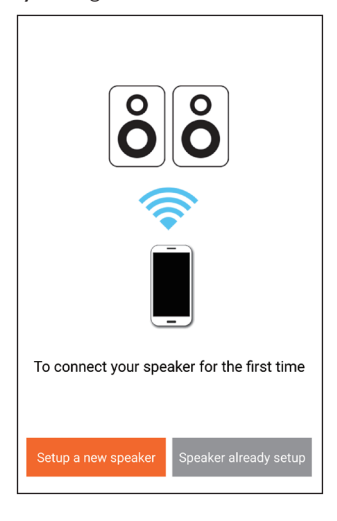

4 Genel kurulum adımlarını okuyun, ardından Sonraki öğesine dokunun.

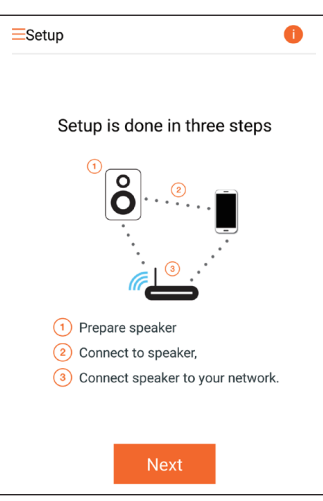

## Gücü bağlama ve ürünü açma

#### Dikkat

- Ürüne hasar verme tehlikesi! Güç kaynağı geriliminin cihazın altında belirtilen gerilimle eşleştiğinden emin olun.
- Elektrik çarpması tehlikesi! AC kablosunu çıkarırken her zaman fişi prizden çekin. Kesinlikle kabloyu çekmeyin.
- AC kablosunu bağlamadan önce, diğer bütün bağlantıları yaptığınızdan emin olun.
- $1$  Uygulama üzerinde bulunan güç bağlantısı talimatlarını okuyun.

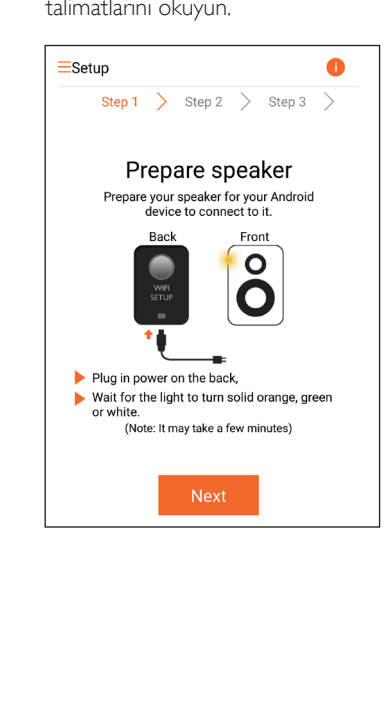

- 2 AC güç kablosunu şu noktalara bağlayın:
	- cihazın arkasındaki  $AC IN \sim$  soketine.
	- prize.
	- » Cihaz otomatik olarak açılır.
	- » Açılış sırasında güç/durum göstergesi sarı renkte yanıp söner.
	- » Bir süre sonra ilk kurulum için güç/ durum göstergesi sabit bir şekilde sarı renkte yanar.

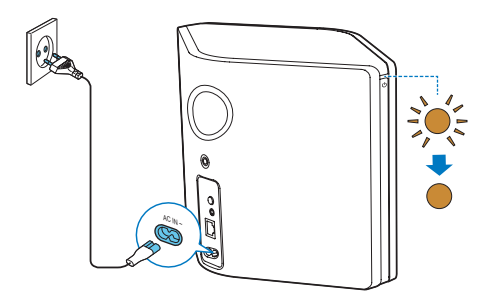

3 Devam etmek için uygulama ekranındaki Sonraki öğesine dokunun.

#### Normal ve Güç tasarruflu bekleme modu arasında geçiş yapma

- Cihazı normal bekleme moduna geçirmek için üzerindeki güç düğmesine/ göstergesine kısa bir süre basın. » Güç/durum göstergesi yeşil yanar.
- Cihazı Güç tasarruflu bekleme moduna geçirmek için üzerindeki güç düğmesini/ göstergesini 3 saniyeden daha kısa bir süre basılı tutun ve sonra düğmeyi bırakın.
	- » Güç/durum göstergesi kısa bir süre için sarı renge döner ve ardından kapanır.
- Cihazı normal veya Güç tasarruflu bekleme modunda açmak için  $\phi$  üzerindeki güç düğmesine/göstergesine tekrar kısa bir süre basın.

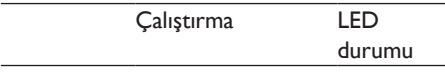

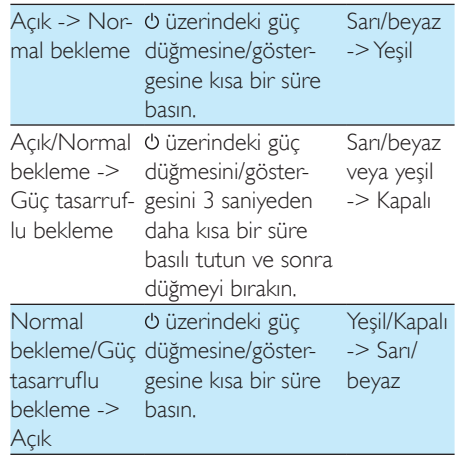

## <span id="page-10-1"></span><span id="page-10-0"></span>4 AW5000 cihazını evinizdeki Wi-Fi ağına bağlama

AW5000 cihazını evinizdeki Wi-Fi ağına bağlamak için, evinizdeki Wi-Fi ayarlarını AW5000 cihazına uygulamanız gerekir. Aşağıda listelenen önkoşullara dayanarak en iyi kurulum yönteminizi seçin.

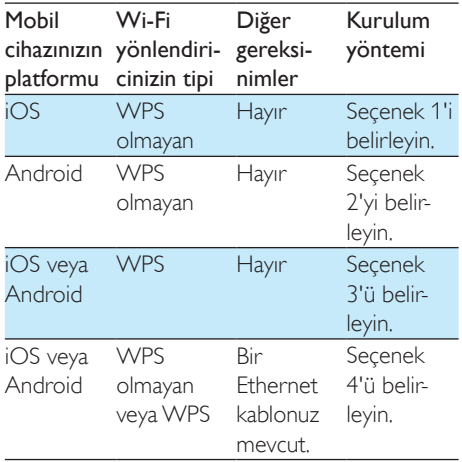

AW5000 cihazının ev Wi-Fi ağınıza bağlantısını yapmadan önce şunlardan emin olun:

- a Wi-Fi yönlendiriciniz açık ve doğru şekilde çalışıyor.
- b AW5000 çalışıyor ve başarıyla açıldı.
- (3) Wi-Fi sifrenizi hızlıca not ettiniz.

Başarıyla bağlandıktan sonra, AW5000 cihazı Wi-Fi ayarlarınızı hatırlar. Sonra AW5000 açık olduğunda veya otomatik olarak evinizdeki Wi-Fi ağına bağlandığında müzik oynatabilir veya Philips AirStudio+ Lite üzerinden İnternet radyosu dinleyebilirsiniz.

### Seçenek 1: Bir iOS cihazı üzerinden WPS olmayan bir yönlendiriciye kablosuz bağlantı kurma

- 1 Kurulumdan önce iOS cihazınızın evinizdeki Wi-Fi ağına bağlı olduğundan emin olun.
- 2 Standard SETUP (Standart KURULUM) öğesini seçin ve Next (İleri) öğesine dokunun.

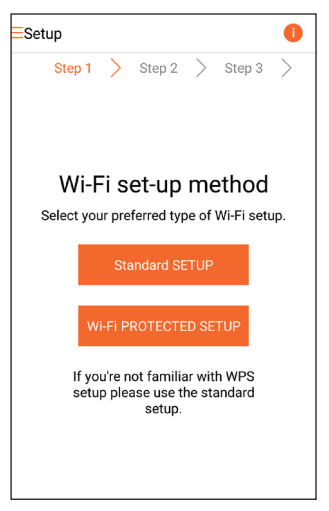

 $3$  Uygulama üzerindeki Wi-Fi kurulum talimatlarını okuyun.

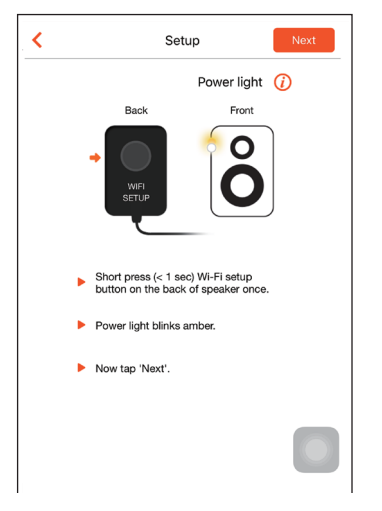

- 4 Talimatlarda gösterildiği şekilde, AW5000 cihazının arkasındaki WI-FI SETUP öğesine kısa bir süre basın.
	- » Güç/durum göstergesi değişerek sarı ve beyaz renkte yanıp sönmeye başlar.
	- » AW5000 cihazı tarafından oluşturulan yeni bir Wi-Fi ağı, Philips\_Install cihazının ağ adıyla (SSID) görünür.

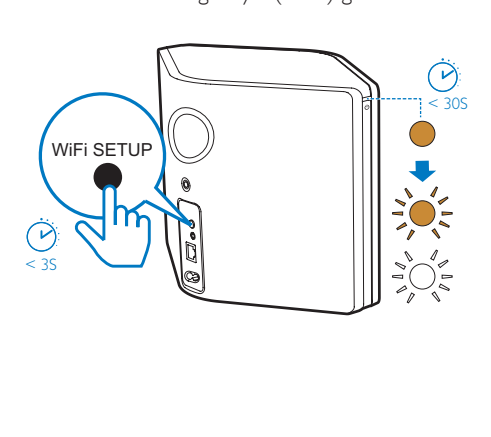

5 Yukarıdaki uygulama ekranında Sonraki öğesine dokunun ve ardından ağ kurulumuna devam etmeye ilişkin bilgileri okuyun.

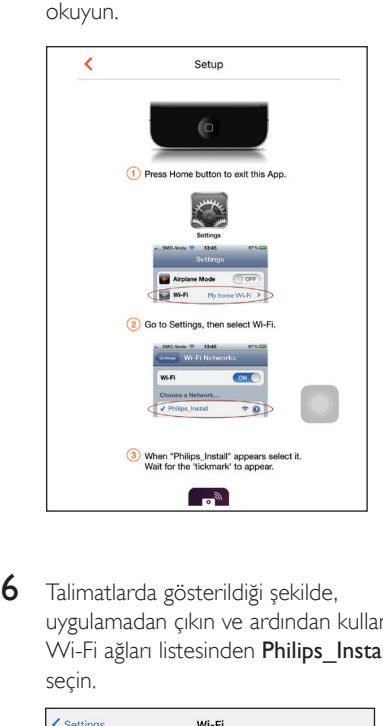

6 Talimatlarda gösterildiği şekilde, uygulamadan çıkın ve ardından kullanılabilir Wi-Fi ağları listesinden Philips\_Install ağını seçin.

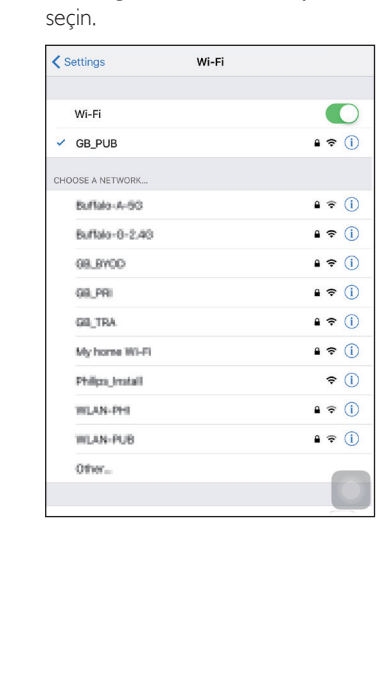

- 7 iOS cihazınızın Philips Install ağına bağlı olduğundan emin olun ve ardından Philips AirStudio+ Lite uygulamasına geri dönün.
- 8 Parola giriş kutusu görüntülenene kadar bekleyin.

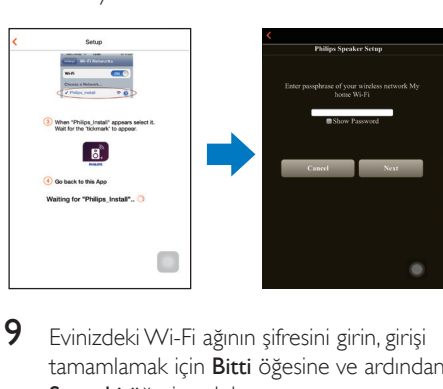

9 Evinizdeki Wi-Fi ağının şifresini girin, girişi tamamlamak için **Bitti** öğesine ve ardından Sonraki öğesine dokunun.

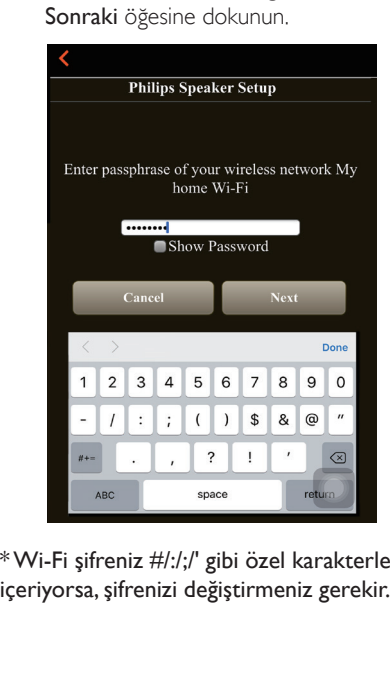

\* Wi-Fi şifreniz #/:/;/' gibi özel karakterler içeriyorsa, şifrenizi değiştirmeniz gerekir.

 $10$  Hoparlörünüzü istediğiniz gibi adlandırın ve ardından AW5000 cihazını evinizdeki Wi-Fi ağına bağlamak için Tamam öğesine dokunun.

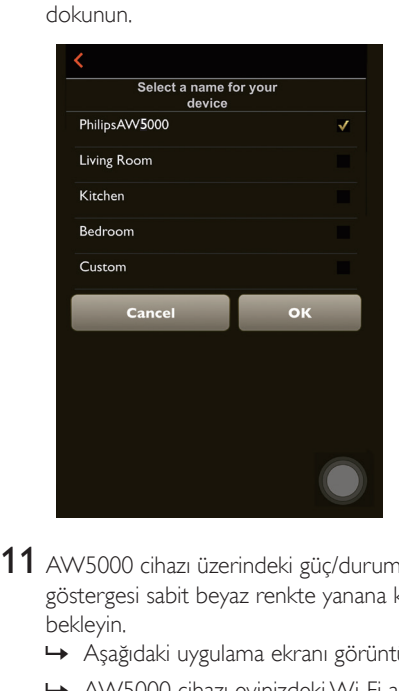

- 11 AW5000 cihazı üzerindeki güç/durum göstergesi sabit beyaz renkte yanana kadar bekleyin.
	- » Aşağıdaki uygulama ekranı görüntülenir.
	- » AW5000 cihazı evinizdeki Wi-Fi ağına başarıyla bağlanmıştır.

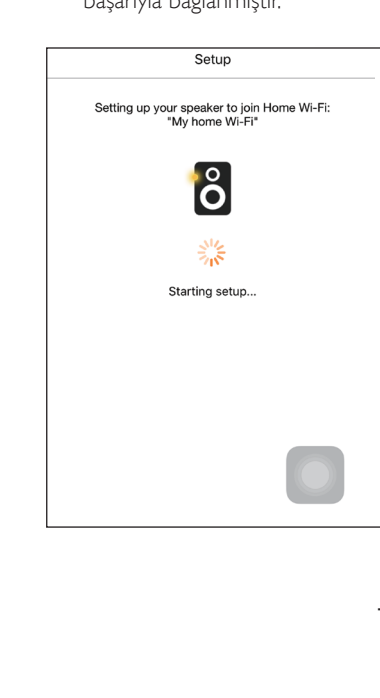

### <span id="page-13-0"></span>İpucu

• Ağ kurulumu başarıyla tamamlandıktan sonra, yukarıdaki uygulama ekranında Rock n' Roll öğesine dokunduğunuzda doğrudan müzik çalar. Daha ayrıntılı bilgi için ['Oynat' bölümüne gidin](#page-18-1) (bkz. 'Oynatın' sayfa [17\)](#page-18-1).

## Seçenek 2: WPS olmayan Wi-Fi yönlendirici ve Android cihaz üzerinden kurulum

- 1 Kurulumdan önce Android cihazınızın evinizdeki Wi-Fi ağına bağlı olduğundan emin olun.
- 2 Standard SETUP (Standart KURULUM) öğesini seçin ve Next (İleri) öğesine dokunun.

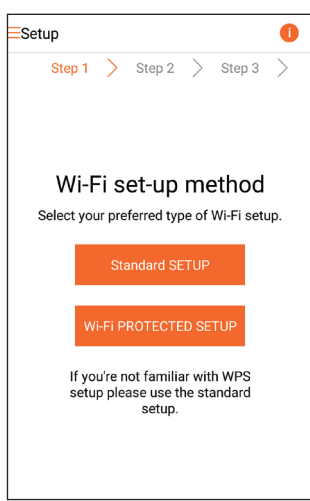

3 Uygulama üzerindeki Wi-Fi kurulum talimatlarını okuyun.

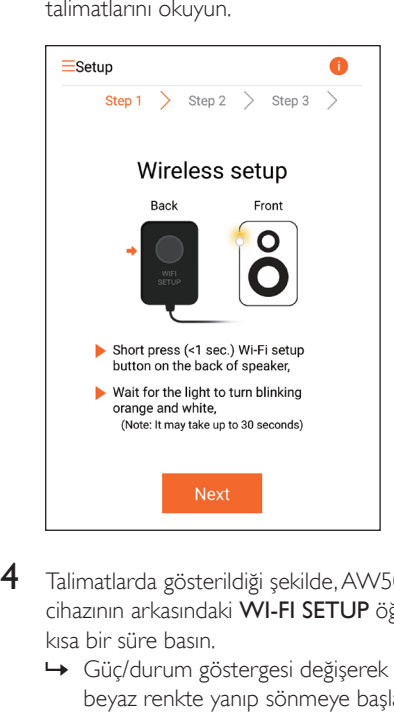

- 4 Talimatlarda gösterildiği şekilde, AW5000 cihazının arkasındaki WI-FI SETUP öğesine kısa bir süre basın.
	- » Güç/durum göstergesi değişerek sarı ve beyaz renkte yanıp sönmeye başlar.
	- » AW5000 cihazı tarafından oluşturulan yeni bir Wi-Fi ağı, Philips\_Install cihazının ağ adıyla (SSID) görünür.

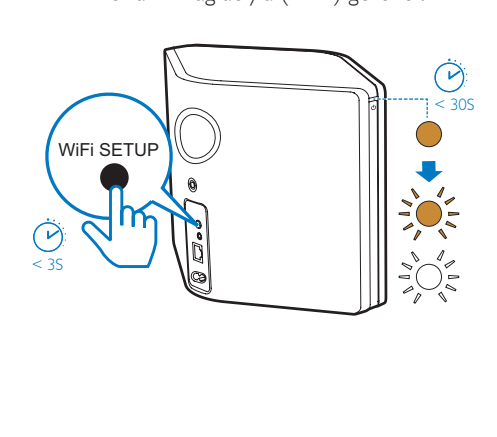

- 5 Yukandaki uygulama ekranında Sonraki öğesine dokunun.
	- » Android cihazınız otomatik olarak AW5000 cihazı tarafından oluşturulan yeni Wi-Fi ağına bağlanmaya başlar.

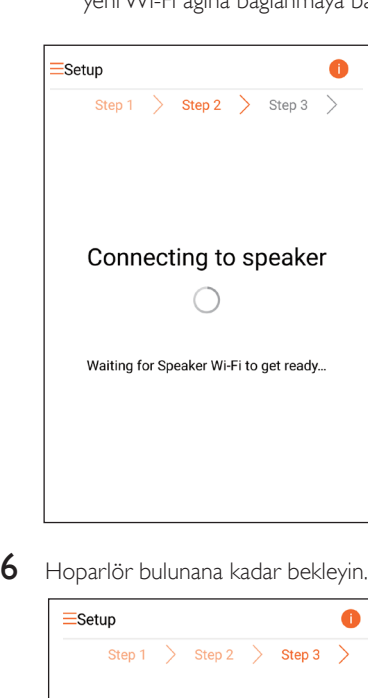

6 Hoparlör bulunana kadar bekleyin.

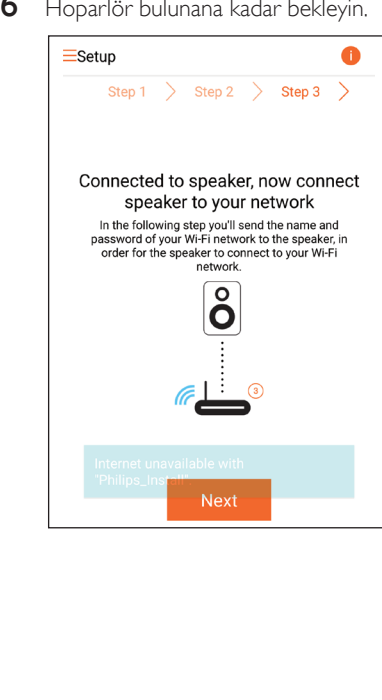

7 Evinizdeki Wi-Fi ağını seçin ve ardından Sonraki öğesine dokunun.

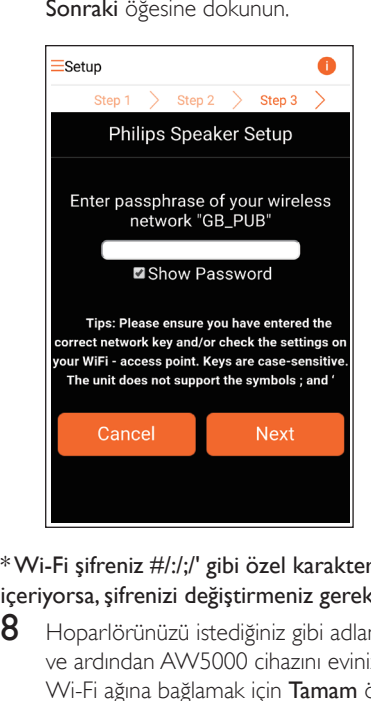

#### \* Wi-Fi şifreniz #/:/;/' gibi özel karakterler içeriyorsa, şifrenizi değiştirmeniz gerekir.

8 Hoparlörünüzü istediğiniz gibi adlandırın ve ardından AW5000 cihazını evinizdeki Wi-Fi ağına bağlamak için Tamam öğesine dokunun.

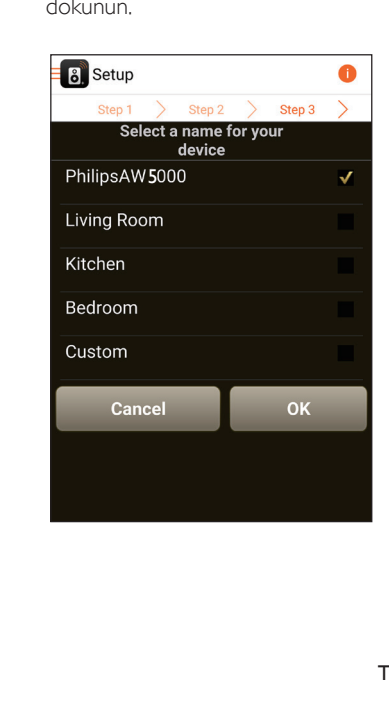

- <span id="page-15-0"></span>9 AW5000 cihazı üzerindeki güç/durum göstergesi sabit beyaz renkte yanana kadar bekleyin.
	- » AW5000 cihazı evinizdeki Wi-Fi ağına başarıyla bağlanmıştır.

#### Not

• Ağ kurulumu başarıyla tamamlandıktan sonra, yukarıdaki uygulama ekranında Rock n' Roll öğesine dokunduğunuzda doğrudan müzik çalar. Daha ayrıntılı bilgi için ['Oynat' bölümüne gidin](#page-18-1) (bkz. 'Oynatın' sayfa [17\)](#page-18-1).

### Seçenek 3: Bir WPS yönlendiriciye kablosuz bağlantı kurma

1 Wi-Fi PROTECTED SETUP (Wi-Fi KORUMALI KURULUM) öğesini seçin ve Next (İleri) öğesine dokunun.

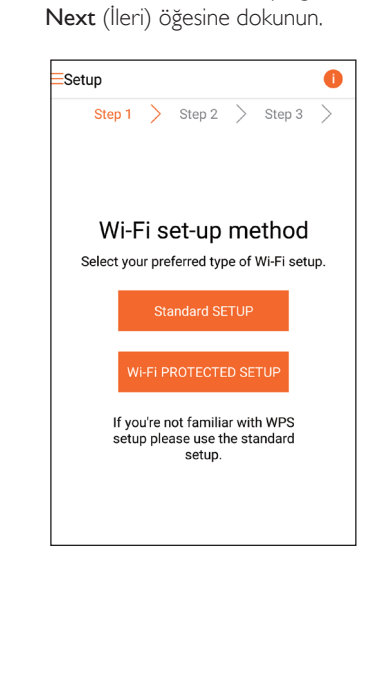

2 WPS kurulum talimatlarını okuyun.

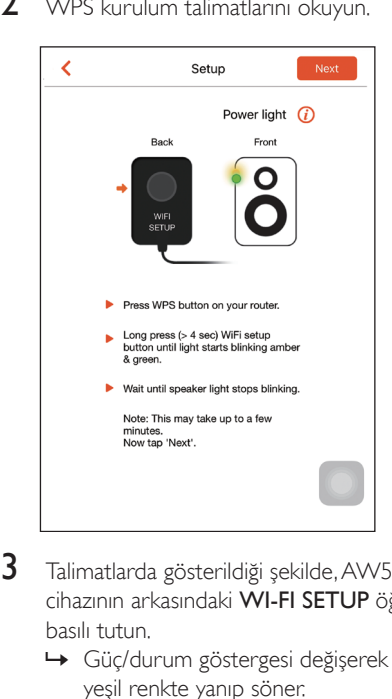

- 3 Talimatlarda gösterildiği şekilde, AW5000 cihazının arkasındaki WI-FI SETUP öğesini basılı tutun.
	- » Güç/durum göstergesi değişerek sarı ve yeşil renkte yanıp söner.

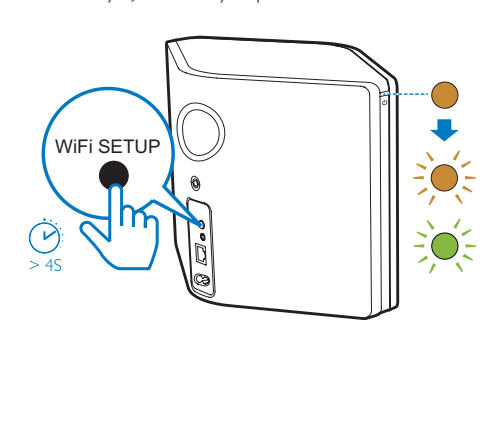

<span id="page-16-0"></span> $4$  Evinizdeki Wi-Fi yönlendiricinin WPS düğmesine basın.

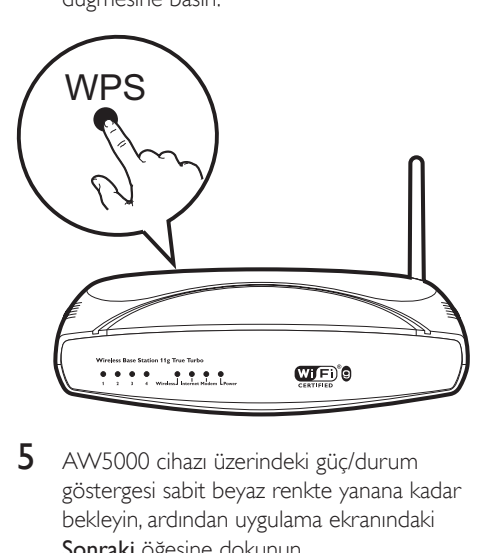

- 5 AW5000 cihazı üzerindeki güç/durum göstergesi sabit beyaz renkte yanana kadar bekleyin, ardından uygulama ekranındaki Sonraki öğesine dokunun.
	- » Aşağıdaki uygulama ekranı görüntülenir.
	- » AW5000 cihazı evinizdeki Wi-Fi ağına başarıyla bağlanmıştır.

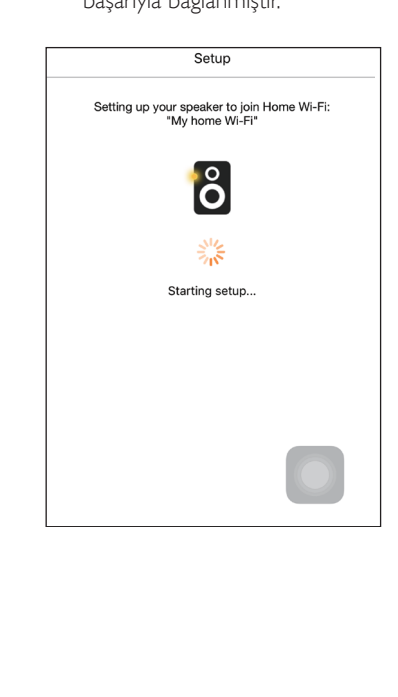

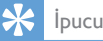

- Bazı Wi-Fi yönlendiricilerini kullanırken, Wi-Fi bağlantısı için WPS düğmesini basılı tutmanız veya yönlendirici yapılandırma sayfalarında WPS PBC işlevini etkinleştirmeniz gerekir. Ayrıntılı bilgi için belirli yönlendiricilerin kullanıcı kılavuzlarına bakın.
- Ağ kurulumu başarıyla tamamlandıktan sonra, yukarıdaki uygulama ekranında Rock n' Roll öğesine dokunduğunuzda doğrudan müzik çalar. Daha ayrıntılı bilgi için ['Oynat' bölümüne gidin](#page-18-1) (bkz. 'Oynatın' sayfa [17\)](#page-18-1).

### Seçenek 4: Bir Ethernet kablosu aracılığıyla kablolu bağlantı kurma

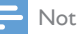

- Kablolu bağlantı kullanıyorsanız, [tek yapmanız gereken](#page-7-1)  [ilk Kurulum sayfasında Hoparlör zaten kurulu öğesini](#page-7-1)  [seçmektir](#page-7-1) (bkz. 'Akıllı telefonunuza veya tabletlerinize Philips AirStudio+ Lite yükleme' sayfa [6](#page-7-1)).
- 1 Kablosuz bağlantıyı denediyseniz, kablolu bağlantı kurulumundan önce [kablosuz Hi-Fi](#page-25-1)  [hoparlörü sıfırlamanız gerekir.](#page-25-1) (bkz. 'Sorun giderme' sayfa [27](#page-25-1)).
- 2 Şu noktalara bir Ethernet kablosu (birlikte verilmez) bağlayın:
	- cihazın arkasındaki ETHERNET soketine
	- ev Wi-Fi yönlendiricinizdeki Ethernet bağlantı noktalarından birine

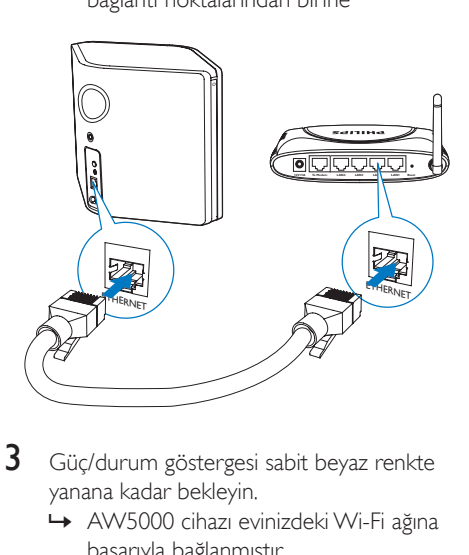

- 3 Güç/durum göstergesi sabit beyaz renkte yanana kadar bekleyin.
	- » AW5000 cihazı evinizdeki Wi-Fi ağına başarıyla bağlanmıştır.

## <span id="page-18-1"></span><span id="page-18-0"></span>5 Oynatın

#### Not

• DLNA UPnP üzerinden hoparlöre müzik akışı gerçekleştirmek için akıllı telefonunuzdaki veya PC/ Mac'inizdeki DLNA UPnP özellikli en sevdiğiniz uygulamayı kullanın.

## AW5000 üzerinden İnternet radyo istasyonlarını dinleme

1 iOS veya Android akıllı telefonunuzda veya tabletinizde Philips AirStudio+ Lite uygulamasını çalıştırın.

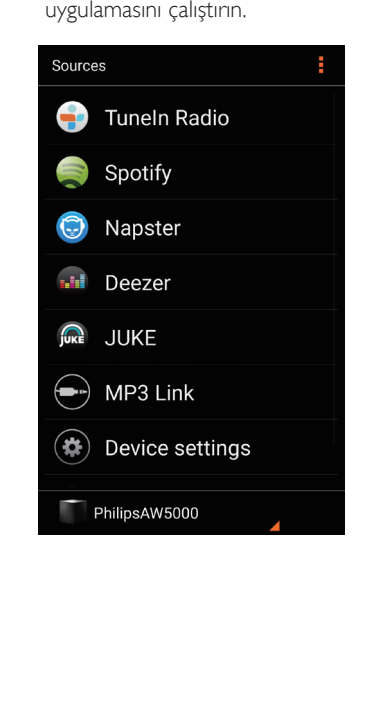

2 Ad, konum, dil vb. gibi bilgileri kullanarak bir İnternet radyo istasyonu arayın.

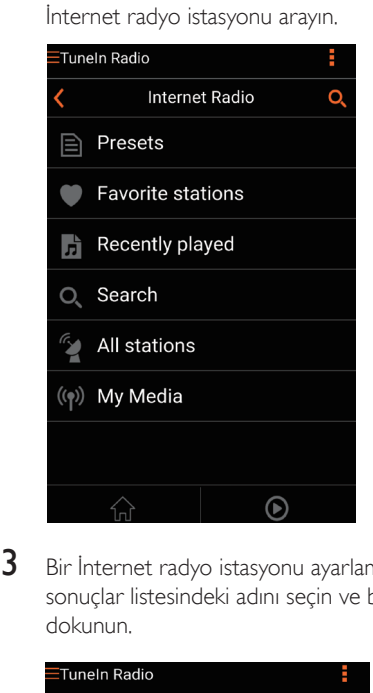

3 Bir İnternet radyo istasyonu ayarlamak için, sonuçlar listesindeki adını seçin ve bu ada dokunun.

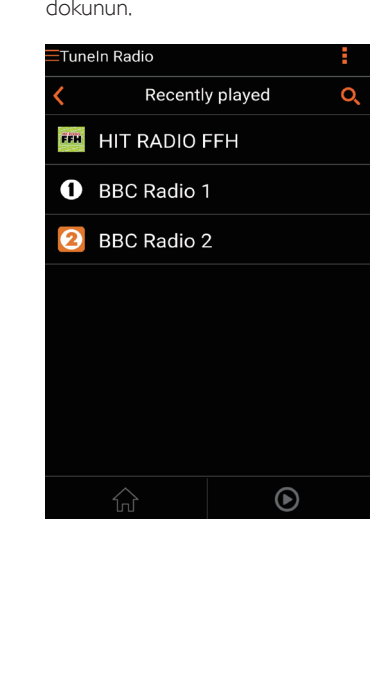

#### İnternet radyo istasyonlarını önceden ayarlama

- 1 Bir İnternet radyo istasyonu ayarlayın ve  $\mathbb B$ öğesine dokunun.
	- » Ön ayarlı radyo istasyonlarının bir listesi görüntülenir.

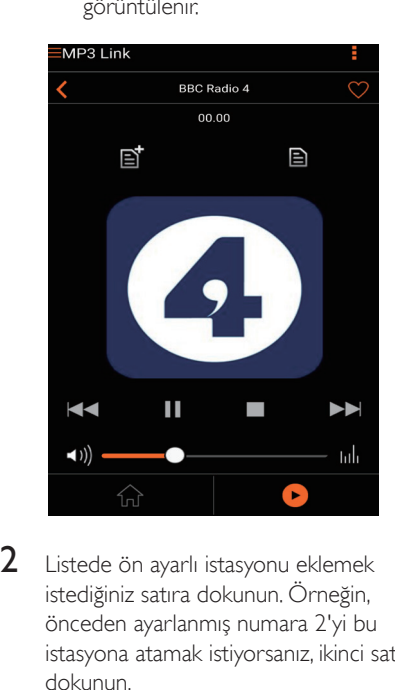

- 2 Listede ön ayarlı istasyonu eklemek istediğiniz satıra dokunun. Örneğin, önceden ayarlanmış numara 2'yi bu istasyona atamak istiyorsanız, ikinci satıra dokunun.
	- » Görüntülenen mesajda istasyon adı ve önceden ayarlanmış numara gösterilir.

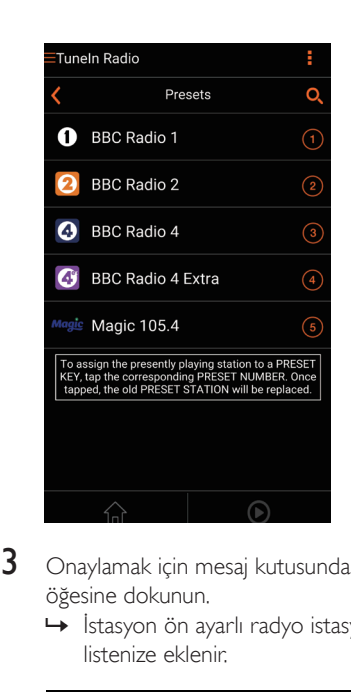

- 3 Onaylamak için mesai kutusundaki Tamam öğesine dokunun.
	- » İstasyon ön ayarlı radyo istasyonları listenize eklenir.

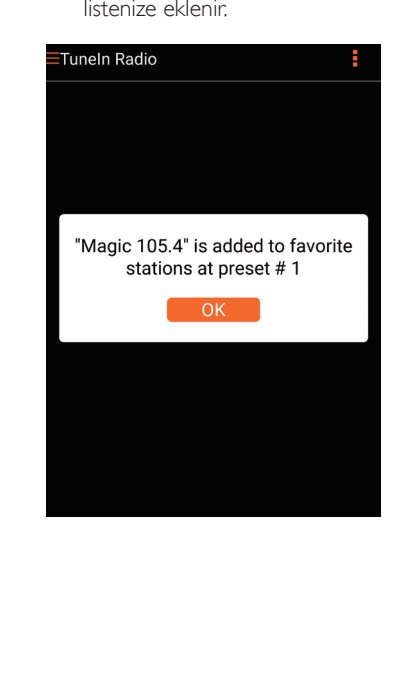

 $4$  Daha fazla ön ayarlı radyo istasyonu eklemek için yukarıdaki prosedürleri tekrarlayın.

#### İpucu

• Ön ayarlı bir radyo istasyonunu doğrudan silemezsiniz, ancak başka bir radyo istasyonu ile değiştirebilirsiniz. Örneğin, #3 numaralı ön ayarlı istasyonu silmek istiyorsanız, başka bir radyo istasyonunu ayarlayabilir, öğesine dokunabilir ve ardından önceki istasyonu değiştirmek için 3. satıra dokunabilirsiniz.

#### Ön ayarlı bir radyo istasyonunu ayarlamak için

- İlk bes ön ayarlı radyo istasyonunu ayarlamak için doğrudan AW5000 üzerindeki sayı tuşları (1-5) öğesine basın.
- Ayrıca, uygulama ekranındaki Ön Ayarlar bölümüne gidip oynatmayı başlatmak için ön ayarlı istasyonlarınızdan birine dokunabilirsiniz.

#### Favori listenizi oluşturma

1 Bir İnternet radyo istasyonu ayarlayın.

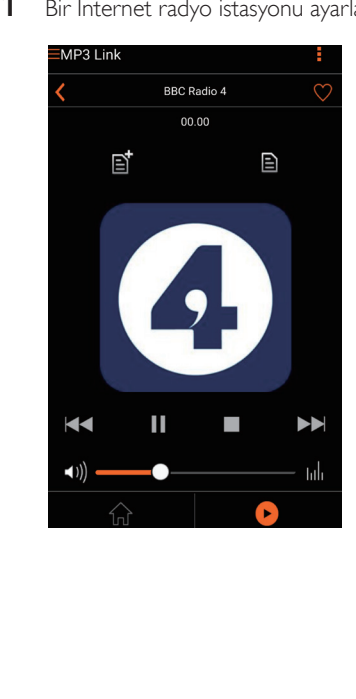

2 İstasyonu doğrudan favori listenize eklemek için öğesine dokunun.

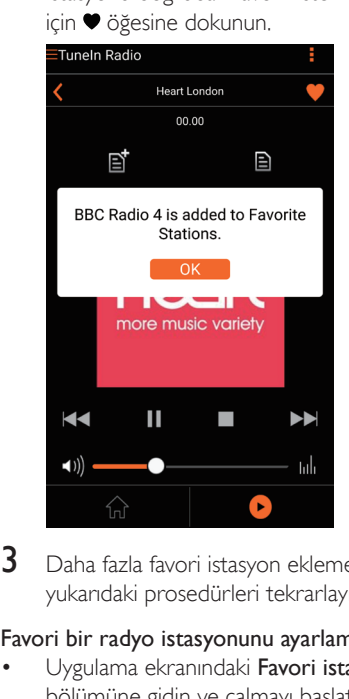

3 Daha fazla favori istasyon eklemek için yukarıdaki prosedürleri tekrarlayın.

#### Favori bir radyo istasyonunu ayarlamak için:

• Uygulama ekranındaki Favori istasyonlar bölümüne gidin ve çalmayı başlatmak için favori istasyonlarınızdan birine dokunun.

#### <span id="page-21-0"></span>Favori bir radyo istasyonunu silmek için

- 1 Radyo istasyonunu ayarlayın ve v öğesine dokunun.
	- » Radyo istasyonu doğrudan favori listenizden kaldırılır.

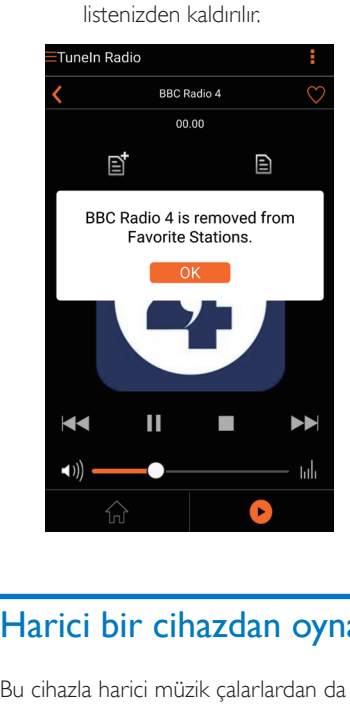

## Harici bir cihazdan oynatma

Bu cihazla harici müzik çalarlardan da müzik dinleyebilirsiniz.

- 1 MP3 bağlantı kablosunu (birlikte verilmez) şu noktalara bağlayın:
	- cihazın arkasındaki MP3 BAĞLANTI soketine.
	- harici bir müzik çaların kulaklık soketine.

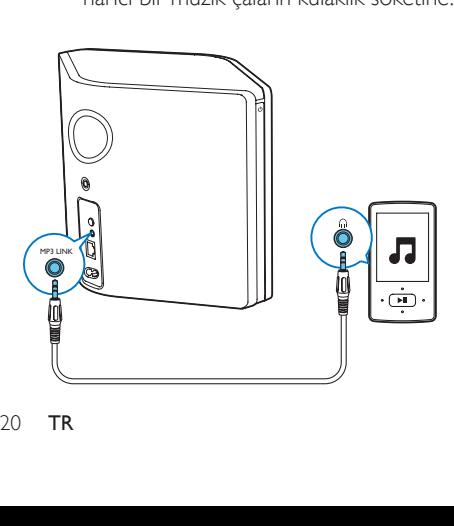

- 2 Harici müzik çalarda çalmayı başlatın ve ses düzeyini ayarlayın.
	- » Müziği kablosuz Hi-Fi hoparlörden duyabilirsiniz.
- 3 Müzik çalmasını kontrol etmek için müzik çalarınızdaki kontrolleri kullanın.

#### MP3 bağlantı kaynağına manuel olarak geçmek için:

- 1 iOS veya Android akıllı telefonunuzda veya tabletinizde Philips AirStudio+ Lite uygulamasını çalıştırın.
- 2 MP3 bağlantı kaynağını seçmek için Services -> MP3 link (Hizmetler -> MP3 bağlantısı) öğesine dokunun.

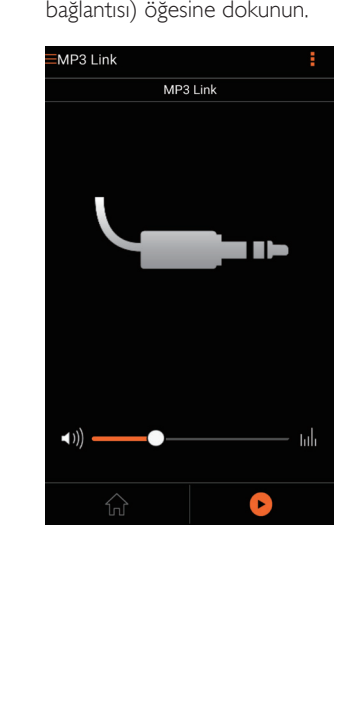

## <span id="page-22-0"></span>6 Bellenim yükseltmesi

AW5000 cihazının performansını artırmak için, Philips size AW5000 cihazınızla ilgili yeni bellenim yükseltmeleri sunabilir.

### Uyarı

- Bellenim yükseltirken, AW5000 cihazınızı her zaman AC güç çıkışına bağlayın. Bellenim yükseltme sırasında AW5000 cihazınızı hiçbir zaman kapatmayın.
- 1 AW5000 cihazının açık ve akıllı telefonunuz veya tabletinizle aynı Wi-Fi ağına bağlı olduğundan emin olun.
- $2$  Evinizdeki Wi-Fi ağının İnternet'e bağlı olduğundan emin olun.
- 3 iOS veya Android akıllı telefonunuzda veya tabletinizde Philips AirStudio+ Lite uygulamasını çalıştırın.
- 4 Services -> Device settings (Hizmetler -> Cihaz ayarları) öğesine dokunun.

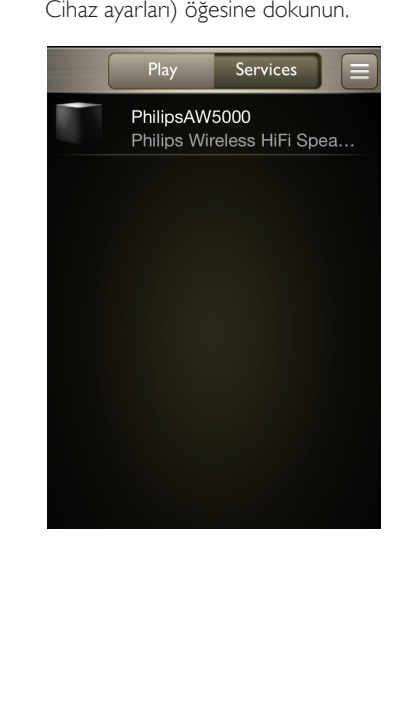

- **5** Check online (Cevrimici kontrol etme) öğesine dokunun.
	- » Yeni bir bellenim mevcutsa, otomatik olarak bir bellenim yükseltme sorgu mesajı görüntülenir.

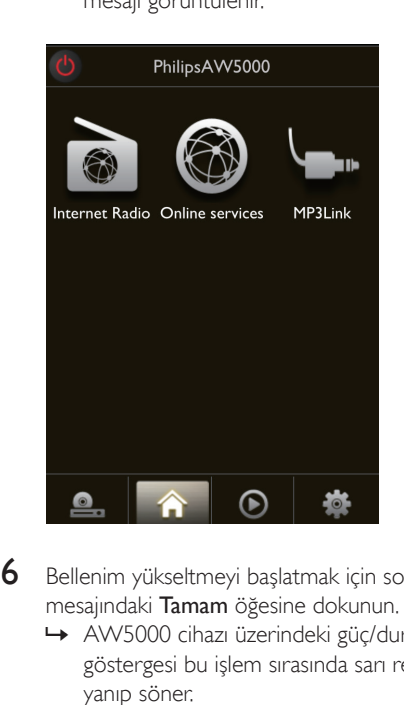

- $6$  Bellenim yükseltmeyi başlatmak için sorgu mesajındaki Tamam öğesine dokunun.
	- » AW5000 cihazı üzerindeki güç/durum göstergesi bu işlem sırasında sarı renkte yanıp söner.

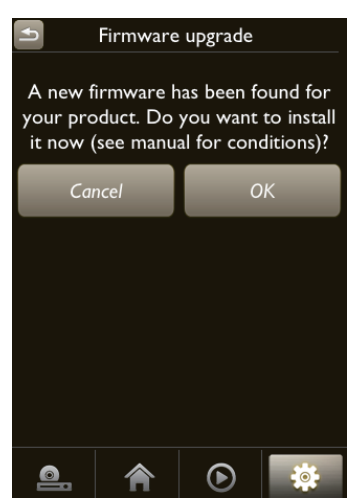

7 Bellenim yükseltme işlemi tamamlanana kadar bekleyin, ardından cihazı yeniden başlatmak için sorgu mesajındaki Tamam öğesine dokunun.

## <span id="page-24-0"></span>7 Ürün bilgileri

Not

• Ürün bilgileri, önceden bildirilmeden değiştirilebilir.

## Özellikler

#### Amplifikatör

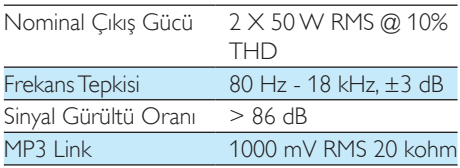

#### Hoparlörler

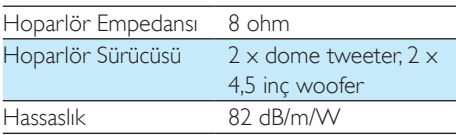

### Kablosuz

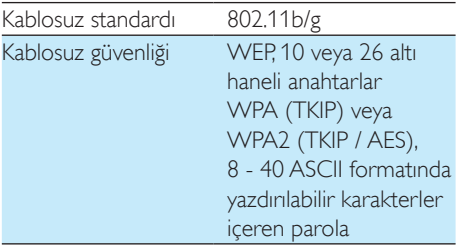

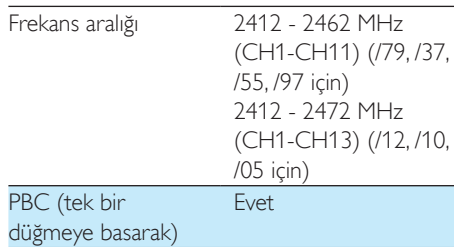

#### Genel bilgiler

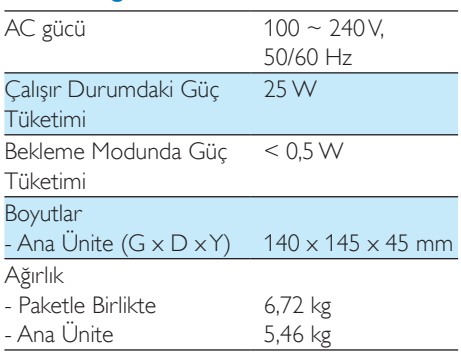

## <span id="page-25-1"></span><span id="page-25-0"></span>8 Sorun giderme

#### Uyarı

• Bu ürünün muhafazasını kesinlikle çıkarmayın.

Garantinin geçerliliğini korumak için ürünü kendi olanaklarınızla onarmaya çalışmayın.

Oynatıcıyı kullanırken sorun yaşarsanız, servis talep etmeden önce aşağıdaki noktaları kontrol edin. Sorununuz hala çözülmediyse Philips web sitesini ziyaret edin (www.philips.com/ welcome). Philips ile iletişime geçerken cihazı yakınınızda bulundurun ve model numarası ile seri numarasını bildiğinizden emin olun.

#### Güç yok

- Cihazın AC fişinin düzgün takıldığından emin olun.
- AC prizinde güç olduğundan emin olun.
- Cihazın Güç tasarruflu bekleme modunda olup olmadığını kontrol edin.

#### Ses yok

- Cihazın sesinin kapalı olup olmadığını kontrol edin. Güç/durum göstergesi cihazın sesi kapalı olduğunda beyaz renkte yanıp söner. Philips AirStudio+ Lite uygulamasında veya doğrudan AW5000 cihazında ses seviyesini ayarlayın.
- Kablolu bağlantıyı seçtiyseniz, Ethernet kablosunun doğru ve güvenli bir şekilde bağlanıp bağlanmadığını kontrol edin.
- Wi-Fi ağı bağlantısını kontrol edin. [Gerekirse ağı yeniden kurun](#page-10-1) (bkz. 'AW5000 cihazını evinizdeki Wi-Fi ağına bağlama' sayfa [9\)](#page-10-1).
- Ses kaynağı harici bir müzik çalarsa, ses seviyesini doğrudan müzik çalarda ayarlayın.

#### Cihaz yanıt vermiyor

- AW5000 cihazını yeniden başlatın ve ardından AW5000 Wi-Fi ağını yeniden kurmayı deneyin.
- AC priz bağlantısını sökün ve yeniden takın, ardından cihazı tekrar açın.

#### Wi-Fi ağ bağlantısı başarısız oldu

- Bu cihaz WPS-PIN yöntemini desteklemez.
- Wi-Fi yönlendiricide SSID yayınını etkinleştirin.
- Mikrodalga fırınlar gibi Wi-Fi sinyalini etkileyebilecek potansiyel parazit kaynaklarından uzak tutun.
- Ev yönlendiricinizin SSID adının alfanümerik karakterlerden oluştuğundan ve boşluk veya %/#/\*/# gibi özel karakterler içermediğinden emin olun. Ağ şifresi of #/:/;/' gibi karakterler içermemelidir.
- AW5000 cihazınızı Philips AirStudio+ Lite uygulamasında manuel olarak yeniden adlandırmayı seçerseniz, özel karakterler veya semboller kullanmayın.
- Bazı yeni Wi-Fi yönlendirici tiplerinde, bağlantı için WPS kullandığınızda otomatik olarak bir ağ adı (SSID) oluşturulabilir. Varsayılan ağ adını (SSID) her zaman alfanümerik karakterlerden oluşan basit bir adla değiştirin ve ayrıca ağınızın güvenliğini sağlamak için Wi-Fi güvenlik modunu da değiştirin.

#### Kablolu ağ bağlantısı başarısız oldu

• Kablosuz bağlantıyı denediyseniz, kablolu bağlantı kurulumundan önce kablosuz Hi-Fi hoparlörü sıfırlamanız gerekir. Cihazı sıfırlamak için aşağıdaki prosedürleri takip edin:

1 Güç kablosunu prizden çekin.

- $2$  Sayı tuşu 1'i basılı tutun ve güç kablosunu yeniden prize takın.
	- » Güç/durumu göstergesi sarı yanıp söner, ardından sabit sarı renkte yanar ve kısa bir süre sonra tekrar sarı renkte yanıp sönmeye başlar.
- 3 Sayı tuşu 1'i bırakın.

#### Not

• Güç/durum göstergesi çıkarmak ikinci kez sarı renkte yanıp sönene kadar sayı tuşu 1'i bırakmayın.

#### Müzik akışının ara sıra kesilmesi

Aşağıdakilerden birini veya tümünü yapın:

- AW5000 cihazını Wi-Fi yönlendiricinize yaklaştırın.
- AW5000 ile Wi-Fi yönlendiriciniz arasındaki engelleri kaldırın.
- Yakındaki Wi-Fi ağıyla çakışan Wi-Fi kanalını kullanmaktan kaçının.
- Ağınızın yeterince hızlı olup olmadığını kontrol edin (birden çok cihazın aynı yönlendiriciyi kullandığı durumlarda, kablosuz performansı olumsuz etkilenebilir). Ev yönlendiricinize bağlı diğer cihazları kapatın.
- Servis Kalitesi (QoS) seçeneğini etkinleştirin (Wi-Fi yönlendiricide varsa).
- Diğer Wi-Fi yönlendiricileri kapatın.

#### Güç/durum göstergesi kırmızı renkte kalır. Ne yapabilirim?

- Cihazı bir Ethernet kablosu ile kurtarmanız gerekir.
- 1 Yönlendiricinizin İnternet'e bağlı olduğundan emin olun.
- 2 Cihazı bir Ethernet kablosu aracılığıyla yönlendiriciye bağlayın.
- 3 Cihazın otomatik olarak kurtarılmasını bekleyin, bu işlem 10 dakika kadar sürebilir.

## <span id="page-27-1"></span><span id="page-27-0"></span>9 Ek 1: Cihazın duvara monte edilmesi

#### Dikkat

• Ürüne hasar verme tehlikesi! Ürünü güvenle duvara monte etmek için mutlaka profesyonel personele başvurun.

## Uyarı

• Yaralanma riski! Delikleri açarken; gaz, su ve elektrik gibi iletim kanallarının zarar görmediğinden emin olun.

AW5000 cihazının arkasında ¼ inç - 20 UNC (derinlik: 0,35 inç) boyutlarında bir montaj deliği vardır.

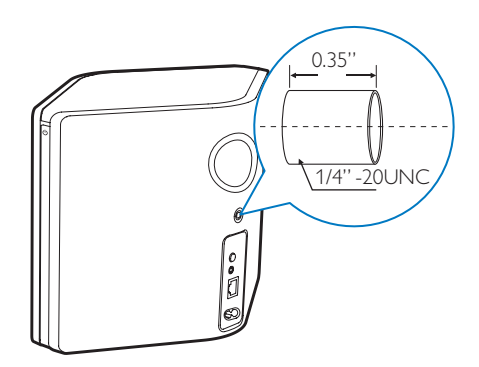

Bu delik üzerinden, cihazı uygun bir montaj braketiyle kolaylıkla duvara monte edebilirsiniz. Montaj braketi cihaza dahil değildir ve ayrı olarak satın alınması gerekir. Lütfen satın aldığınız duvar montajı braketi ile birlikte verilen talimatları takip edin.

#### Not

- Aşağıda açıklanan duvar montajı braketi sadece referans içindir.
- Satın aldığınız duvar montajı braketinin montaj vidasının AW5000 cihazının arkasındaki delik boyutuyla, yani ¼ inç (6,75 mm) değeriyle eşleştiğinden emin olun.
- Duvar montajı braketinin en az 25 lbs (11,3 kg) yükü desteklediğinden emin olun.
- 1 Duvarda uygun bir yerde bulun ve seçtiğiniz konumu satın alınan braketle işaretlemek için bir kurşun kalem kullanın.
- 2 İsaretlenen şekilde delikler açmak için satın aldığınız braketle verilen talimatları takip edin.

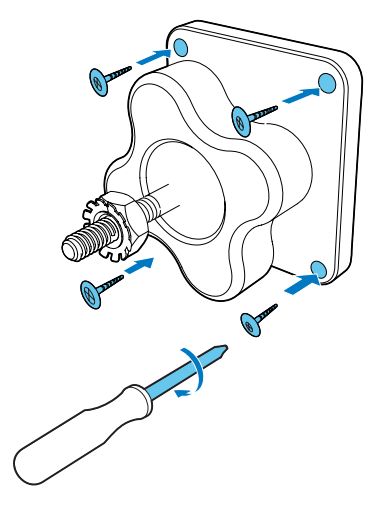

3 Braket üzerindeki montaj vidasını AW5000 cihazının arkasındaki deliğe takın, ardından vidayı sıkıştırmak döndürme kolunu sıkın.

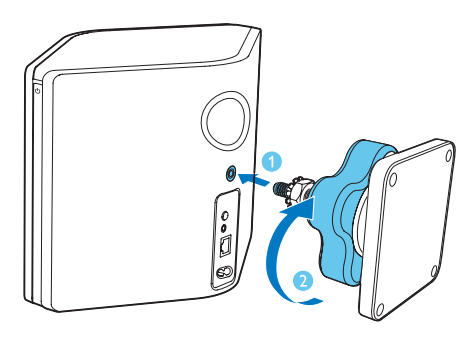

## <span id="page-28-0"></span>10 Ek 2: LED renklerinin ne anlama geldiğini kavrama

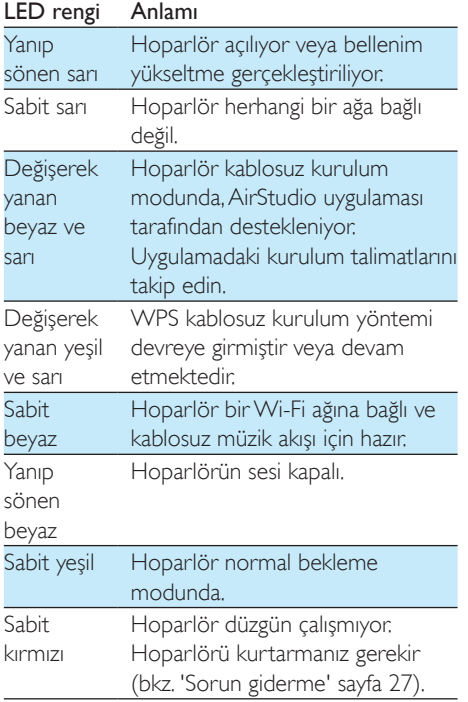

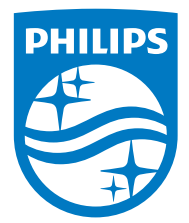

2016 © Gibson Innovations Limited. All rights reserved. This product has been manufactured by, and is sold under the responsibility of Gibson Innovations Ltd., and Gibson Innovations Ltd. is the warrantor in relation to this product. Philips and the Philips Shield Emblem are registered trademarks of Koninklijke Philips N.V. and are used under license.

AW5000\_10\_UM\_V3.0

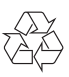